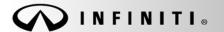

# SERVICE CAMPAIGN BULLETIN

Date:

COPYRIGHT© NISSAN NORTH AMERICA, INC.

Reference: ITB14-006

January 24, 2014

# VOLUNTARY SERVICE CAMPAIGN 2014 Q50; DIRECT ADAPTIVE STEERING REPROGRAM

CAMPAIGN ID #: P4201 APPLIED VEHICLES: 2014 Q50 (V37) 2014 Q50 Hybrid (V37)

Check Service COMM to confirm campaign eligibility.

- There are four bulletins with different campaign ID numbers for this campaign.
- Each bulletin is applicable to specific vehicles depending on vehicle options.
- Make sure the correct bulletin (Campaign ID #) is being used.

## INTRODUCTION

Infiniti is conducting a Voluntary Service Campaign on certain specific Model Year 2014 Q50 and Q50 Hybrid vehicles to reprogram the Direct Adaptive Steering (DAST). This service will be performed at no cost to the customer for parts or labor.

## **IDENTIFICATION NUMBER**

Infiniti has assigned identification number P4201 to this campaign. This number must appear on all communication and documentation of any nature dealing with this campaign.

#### DEALER RESPONSIBILITY

Dealers are to correct each vehicle falling within the range of this campaign that enters the service department. This includes vehicles purchased from private parties or presented by transient (tourist) owners and vehicles in a dealer's inventory.

Infiniti Bulletins are intended for use by qualified technicians, not 'do-it-yourselfers'. Qualified technicians are properly trained individuals who have the equipment, tools, safety instruction, and know-how to do a job properly and safely. NOTE: If you believe that a described condition may apply to a particular vehicle, DO NOT assume that it does. See your Infiniti dealer to determine if this applies to your vehicle.

# SERVICE PROCEDURE

**IMPORTANT:** Make sure this campaign (P4201) applies to the vehicle you are working on by using the VIN and checking Service COMM.

- 1. Before continuing, it is IMPORTANT to make sure:
  - ASIST on the CONSULT PC has been synchronized (updated) to the current date.
  - All CONSULT related software updates (if any) have been installed.

**NOTE:** The CONSULT PC automatically gets all reprogramming software during ASIST synchronization.

#### CAUTION:

- Connect the GR8 to the vehicle 12 volt battery and set to ECM power supply mode. If the vehicle battery voltage drops below <u>12.0V or rises above 13.5V</u> during reprogramming, <u>the DAST may be damaged</u>.
- Be sure to turn OFF all vehicle electrical loads.
  If a vehicle electrical load remains ON, <u>the DAST may be damaged</u>.
- Be sure to connect the AC Adapter.
  If the CONSULT PC battery voltage drops during reprogramming, the process will be interrupted and the DAST may be damaged.
- Turn off all external Bluetooth<sup>®</sup> devices (e.g., cell phones, printers, etc.) within range of the CONSULT PC and the VI. If Bluetooth<sup>®</sup> signal waves are within range of the CONSULT PC during reprogramming, reprogramming may be interrupted and <u>the DAST may be damaged</u>.
- 2. Once all ASIST and CONSULT related updates have been performed, attach the CONSULT PC to the vehicle.
  - Connect the plus VI to the CONSULT PC with the USB cable.
  - Connect the AC adapter to the CONSULT PC.

**IMPORTANT:** Reprogramming Procedure must be performed 3 separate times to reprogram the control modules for DAST 1, DAST 2, and EPS/DAST 3.

3. Turn ON the CONSULT PC, and then open CONSULT III plus (C-III plus).

**NOTE:** Make sure all applications other than C-III plus are closed.

- 4. Press the ignition switch twice <u>without</u> depressing the brake pedal.
  - The meter and gauges will illuminate.

**CAUTION:** <u>Do Not</u> start the engine, the DAST may be damaged. (For Hybrid vehicles, make sure the Ready light is OFF.)

NOTE: Make sure <u>ALL</u> accessories are turned OFF.

- 5. Erase all stored DTCs as follows:
  - a. Wait for the plus VI to be recognized.
  - b. Select Diagnosis (All Systems) and Confirm.
  - c. Wait for system call to complete.
  - d. Erase all DTCs.

**INFORMATION**: If you have DTCs related to the Brake or Steering systems that will not erase, do the following:

- a. Turn the ignition OFF.
- b. Disconnect the 12V battery negative cable.
- c. Wait 5 minutes.
- d. Reconnect the negative battery cable.
- e. Restart the Service Procedure from the beginning.
- 6. Go to Re/programming, Configuration.
  - a. Select the Home button and then YES to return to the screen shown in Figure 1.
  - b. Select **Re/programming**, **Configuration**.

|            | CONSULT-III plus Ver.V14.11.00 | VIN:-                 | Vehicle : -         | Country : U.S.A.                        |
|------------|--------------------------------|-----------------------|---------------------|-----------------------------------------|
|            | Back Rome Print Screen         | Screen<br>Capture     | led Help to Bit Mi  | × • • • • • • • • • • • • • • • • • • • |
|            | Connection Status              |                       | Diagnosis Menu      |                                         |
| Plus VI is | Serial No.                     | Step                  | Diagnosis (One Sy   | stem)                                   |
| recognized | VI 2300182                     | 5b<br>Normal Mode/USB |                     |                                         |
|            |                                | connection Z          | Diagnosis (All Syst | tems)                                   |
|            | MI -                           |                       |                     |                                         |
|            |                                | Step                  | Re/programming, (   | Configuration                           |
|            | Select VI/MI                   | 6b                    | Immobilizer         |                                         |
|            | Application Setting            |                       |                     |                                         |
|            | Sub mode                       | ABC Language Setting  | Maintenance         |                                         |
|            |                                |                       | -                   |                                         |
|            | VDR                            |                       |                     |                                         |
|            |                                |                       |                     |                                         |

Figure 1

7. Check the box for **Confirmed Instructions**, and then select **Next**.

| CONSULT-III plus Ver.V14.11.00 VIN:-                                                                                                    | Vehicle : -                    | Country : U.S.A.       |
|----------------------------------------------------------------------------------------------------|--------------------------------|------------------------|
| Back Home Print Screen Capture Measure                                                                                                    |                                | 🚓 🚚 🗙 🖿 📃 🔀            |
| Re/programming,<br>Configuration                                                                                                    | Precaution                     | Vehicle Selection      |
| Precaution                                                                                                    |                                |                        |
| Operating suggestions for reprogramming, program<br>Please review the all of precautions, and click the "C<br>touch "Next".                                                                                                    |                                | ig the its points. And |
| Caution:<br>1. Follow the operation guide displayed on screen.<br>2. "Back" and "Home" button may not be used on the<br>-For reprogramming and programming<br>1. Install the latest version of the CONSULT-III plus so<br>CONSULT-III plus PC.<br>2. Preparation and read the service manual or repro-<br>-For ECU Configuration | ortware, reprogramming/program | ming data to this      |
| Need to write the configuration data to new ECU,  If writing the wrong configuration data, ECU can  -For ECU Configuration using manual mode                                                                                                    |                                | ata.                   |
| 1. Confirm the vehicle's spec and its configuration<br>configuration data, ECU can not work Br<br>2. Operate the saving complete<br>with                                                                                                    | 7                              | If writing the wrong   |
| Confirmed instructions                                                                                                    |                                |                        |
|                                                                                                    | Figure 2                       |                        |

- 8. Select Q50 or Q50 Hybrid and 2014, or Automatic Selection(VIN).
  - If Automatic Selection (VIN) is selected, or the screen in Figure 3 does not display, skip to step 10.
- 9. Select Select.

|             | CONSULT-III plus             | Ver.31.11 Ver.CSP19.10 V    | IN:-                        | Vehicle : -          |                      | Country : United<br>States |
|-------------|------------------------------|-----------------------------|-----------------------------|----------------------|----------------------|----------------------------|
|             | Back Borne                   | Print Screen                | Monarconert Ba              | ecorded<br>Data      | 13.5V VI MI          |                            |
| This works, | Configuratio                 |                             | Precaution                  | Vehicle Selection    | Vehicle Confirmation | •                          |
| too         | Automatic S                  | election(VIN)               | Manual Select               | tion(Vehicle Name)   |                      |                            |
|             | Vehicle Name :               |                             | - O_                        |                      | Model Year :         | Sales Channel              |
|             | "INFINITI EX35<br>Camp:P8202 | INFINITI G35 Sedan          | INFINITI M37/M56            | INFINITI QX56        | 2014                 | NISSAN                     |
|             | INFINITI EX35                | INFINITI G37<br>Convertible | INFINI'TI M45               | INFINITI QX60        | 5                    | INFINITI                   |
|             | INFINITI E X35/EX37          | INFINITI G37 Coupe          | INFINITI Q45                | INFINITI QX60 Hybrid |                      |                            |
|             | INFINITI F.X35/FX45          | INFINITI G37 Sedan          | INFINITI Q50                |                      | tep                  |                            |
|             | INFINITI F X35/FX50          | INFINITI 130                | INFINITI Q50 Hybrid         | INFINITI QX          | 8                    |                            |
|             | INFINITI F.X37/FX50          | INFINITI 135                | INFINITI Q60<br>Convertible |                      |                      |                            |
|             | INFINITI G20                 | INFINITI JX35               | INFINITI Q60 Coupe          |                      |                      |                            |
|             | INFINITI G25/G37<br>Sedian   | INFINITI M35/M45            | INFINITI QX4                | ]                    |                      | CLEAR                      |
|             | INFINITI G35 Coupe           | INFINITI M35h               | INFINITI QX50               |                      | Step                 | Calud                      |
|             |                              |                             |                             | 1/1                  | 9                    | Select                     |

Figure 3

- 10. Verify the **VIN or Chassis #** matches that of the vehicle.
  - If the correct VIN is displayed, select Confirm.

|                | VELCOP IS. IU                                                                                                    |                                                             | States  |
|----------------|----------------------------------------------------------------------------------------------------|-------------------------------------------------------------|---------|
|                | Back Borne Peint Screen Capture                                                                                                    | Meansreinert<br>Mode Bets Berg                              | -       |
|                | Configuration Vehi                                                                                                    | Icle Selection                                              |         |
|                | Please confirm selected information and to to the total of the total of the total of the total of the total of the total of the total of the total of the total of the total of the total of the total of the total of the total of the total of the total of the total of the total of the total of total of the total of the total of total of | ouch "Confirm". In case you want to select another vehicle, |         |
| Verify<br>here | VIN or Chassis #                                                                                                    | JN1BV7AP2EM                                                 |         |
|                | Vehicle Name :                                                                                                    | INFINITI Q50                                                |         |
|                | Model Year                                                                                                    | 2014                                                        |         |
|                |                                                                                                    | 1/1                                                         |         |
|                |                                                                                                    |                                                             | Change  |
|                |                                                                                                    | If OK, select<br>Confirm                                    | Confirm |
|                |                                                                                                    |                                                             |         |

Figure 4

11. Select **Confirm** again.

| Image: Back      Image: Back      Image: Back | -       |
|----------------------------------------------------------------------------------------------------|---------|
| Configuration Vehicle Confirmation Input VIN System Selection                                                                                                    | 4/6     |
| Input VIN                                                                                                    |         |
| Enter the VIN number, and touch "Confirm".<br>According to this operation, in case of specified operation that requires to save ECU information into<br>CONSULT, VIN number you input is saved as file name. Therefore, confirm VIN number correctly.                                                                                                    |         |
|                                                                                                    |         |
| VIN (17 or 18 digits) JN 1E 1 AP 1C 10 90 021 4                                                                                                    |         |
|                                                                                                    |         |
|                                                                                                    |         |
| Step<br>11                                                                                                    | Confirm |

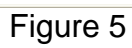

12. Use the page arrows to scroll and **select the correct control module** to be reprogrammed. Make sure to reprogram the control modules in this order:

DAST 1, then DAST 2, and then EPS/DAST 3

**NOTE:** DAST 1 and DAST 2 are shown in Figure 6; EPS/DAST 3 is not shown.

|                                                                 |                             |                   | 1000 FOI 10 IN      | States   |
|-----------------------------------------------------------------|-----------------------------|-------------------|---------------------|----------|
| Back Home Print Screen Capture                                  | Mode Recorded               | ()<br>Relp        | 12.1V VI MI         |          |
| Configuration                                                   | input VIN System            | Selection         | Operation Selection | 5/6      |
| ystem Selection                                                 |                             |                   |                     |          |
| Touch "system".<br>In case ECU you want to operate is not liste | ed below, the vehicle or mo | del year might be | selected wrong.     |          |
| AVM                                                             | TRANSMISSIO                 | N                 |                     |          |
| CHASSIS CONTROL                                                 | Step                        |                   |                     |          |
| DAST 1                                                          | 12                          |                   |                     |          |
| DAST 2                                                          |                             | Scr               | oll with            |          |
| HIGH BEAM ASSIST                                                |                             | a                 | rrows               |          |
|                                                                 | Ś.,                         |                   |                     | <u> </u> |
|                                                                 |                             |                   | 2                   | 2/2      |
|                                                                 | Figure                      | 6                 |                     |          |

13. Wait for System Call to complete and then select Reprogramming.

|            | CONSOLT-III plus Ver.V14.11.00 VIIV.                                                                              |                           | Venicle . LEAF 220 2011                                                                                                    | Country . O.S.A.                    |
|------------|----------------------------------------------------------------------------------------------------|---------------------------|----------------------------------------------------------------------------------------------------|-------------------------------------|
|            | Back Home Print Screen Capture                                                                                    | Measurement<br>Mode       | Image: Provide state      Image: Provide state      Image: Pr | × • • • •                           |
|            | Re/programming,<br>Configuration                                                                                  | n Selection Operatio      | n Selection                                                                                                    | 6/6                                 |
|            | Operation Selection                                                                                               |                           |                                                                                                    |                                     |
|            | Touch "Operation".<br>In case over write current ECU, touch "Rep<br>In case replacement of ECU, select an operati |                           | gory.                                                                                                    |                                     |
|            | REPROGRAMMING                                                                                                    |                           |                                                                                                    |                                     |
| Step<br>13 | Reprogramming                                                                                                    | case you want to reprogra | mming ECU, touch "Reprograr                                                                                                    | nming".                             |
|            | Replacement OF ECU                                                                                                |                           |                                                                                                    |                                     |
|            | Programming (Blank ECU)                                                                                           |                           |                                                                                                    | ]                                   |
|            | Be                                                                                                    | fore replace ECU, ECU d   | ECU, you should operate follo<br>ata is saved to CONSULT.<br>T writes ECU data and program                                                                                                    | -                                   |
|            |                                                                                                    |                           |                                                                                                    |                                     |
|            | Read / Write<br>Configuration                                                                                     | Manual Configur           | touch "Manual Con                                                                                                    | eady replaced ECU,<br>figuration''. |
|            |                                                                                                    |                           |                                                                                                    |                                     |

Figure 7

- 14. When you get to the screen shown in Figure 8, confirm reprogramming applies as follows:
  - A. Find the DAST Part Number and write it on the repair order.

**NOTE:** This is the <u>current</u> DAST Part Number. DAST 1 is shown; DAST 2 and DAST 3 are similar.

|              | CONSULT-III plus Ver.31.21                                                                                       | VIN:                                    | Vehicle : INFINITI Q50 V37 2014                                       | Country : United<br>States |
|--------------|----------------------------------------------------------------------------------------------------|-----------------------------------------|-----------------------------------------------------------------------|----------------------------|
|              | Eack Barne Print Screen                                                                                          | Screen<br>Capture Mode Recorded<br>Data | Bindp S2.TV VI MI                                                     |                            |
|              | Configuration                                                                                                    | Operation Selection                     | ave ECU Data                                                          | 7/7                        |
|              | Save ECU Data                                                                                                    |                                         |                                                                       |                            |
|              | Touch "Save" to save operation lo<br>Operation log helps to restart next<br>after operation has completely finis | operation by selecting suitable         | as listed below to CONSULT.<br>operation log. Operation log is erased |                            |
|              | File Label                                                                                                    | J                                       | N1BV7AP6EM                                                            | 7                          |
|              | Operation                                                                                                    |                                         | REPROGRAMMING                                                         |                            |
| Current Part | System                                                                                                    |                                         | DAST 1                                                                |                            |
| Number       | Part Number                                                                                                    |                                         | 26506409418                                                           |                            |
|              | Vehicle                                                                                                    |                                         | V37INFINITI Q50                                                       |                            |
|              | VIN                                                                                                    | J                                       | N1BV7AP6EM                                                            | -                          |
|              | Date                                                                                                    |                                         | If a match,                                                           | Save                       |
|              |                                                                                                    |                                         | select Save                                                           |                            |
|              |                                                                                                    | Figur                                   | e 8                                                                   |                            |

- B. Compare the P/N you wrote down to the numbers in the **Current Part Number** column of Table A below:
  - If there is a match, reprogramming applies. Continue with the reprogramming procedure.
  - If there is not a match, reprogramming does not apply.

**NOTE:** If there is no match for DAST 1, there will be no match for DAST 2 or DAST 3. You can stop. This reprogramming does not apply or it has already been done.

| MODEL               | CONTROL MODULE | CURRENT PART NUMBER:        |
|---------------------|----------------|-----------------------------|
|                     | DAST 1         | 28505 – 4GA1B, 4GA1C, 4GA1D |
| 2014 Q50/Q50 Hybrid | DAST 2         | 28505 – 4GA6B, 4GA6C, 4GA6D |
|                     | EPS/DAST 3     | 285H0 – 4GA5B, 4GA5C, 4GA5D |

#### Table A

C. If there is a part number match as specified above, Select **Save** and then continue with the reprogramming procedure on the next page.

15. Read the precautions on the C-III plus screen (use page arrow as needed). After reading, select **Confirmed instructions**, and then select **Next**.

| CONSUL I -III plus Ver.V14.11.00                                                                                                    | VIN:                                                          | Vehicle : LEAF ZE0 2011                                                                                                    | Country : U.S.A.  |
|----------------------------------------------------------------------------------------------------|---------------------------------------------------------------|----------------------------------------------------------------------------------------------------|-------------------|
| Back Home Print Screen                                                                                                    | Screen<br>Capture                                             | Image: Weight of the second second | /1 MI 🗭 🔜 🔀       |
| Re/programming,<br>Configuration                                                                                                    | Save ECU Data                                                 | Precaution Select Prog                                                                                                    | gram Data         |
| Precaution                                                                                                    |                                                               |                                                                                                    |                   |
| Operating suggestions:<br>If the reprogramming/programming is<br>usable.<br>Please review the all of precautions, a                                                                                                    | ,                                                             | , ,                                                                                                    |                   |
| Precautions                                                                                                    |                                                               |                                                                                                    |                   |
| <before reprogramming="" starting=""><br/>-Work preparation</before>                                                                                                    |                                                               |                                                                                                    |                   |
| 1. Install the latest version of the rep<br>2. Turn off any wireless devices such                                                                                                    |                                                               |                                                                                                    |                   |
| -PC preparation                                                                                                    |                                                               |                                                                                                    |                   |
| 1. Close all other software except CC<br>2. Check that the screen saver is turn<br>"Properties". Select the Screen Saver<br>click "OK".                                                                                                    | ed OFF. To do this, right-click                               | on the PC Desktop, and selec                                                                                                    |                   |
| 3. Operate the PC using the A/C adapted at the A/C adapted at the PC using the A/C adapted at the A/C adapted at the A/C adapte |                                                               |                                                                                                    |                   |
| 4. DO NOT disconnect the VI diagno                                                                                                    | Step                                                          | ort/programming.                                                                                                    |                   |
| -Vehicle preparation<br>1. Adjust the battery charger output s<br>13.5V. For EV, DO NOT charge the                                                                                                    | 15 the                                                        | e 12V battery is in the range o                                                                                                    |                   |
|                                                                                                    | and do not operate any elec<br>ch/Power switch. For EV/HEV, p |                                                                                                    | out               |
| depressing redal to set "p                                                                                                    | ower switch ON". (Ready lam                                   | o in the meter not                                                                                                    | illuminate.) Next |
| Confirmed instructions                                                                                                    |                                                               | 2                                                                                                    |                   |

Figure 9

# NOTE:

- In some cases, more than one new P/N for reprogramming is available.
  - ▶ If more then one P/N is available, the screen in Figure 10 will display.
  - Select and use the reprogramming option that <u>does not</u> have the message "Caution! Use ONLY with ITBXX-XXX".
- If you get this screen and it is <u>blank</u> (no reprogramming listed), it means there is no reprogramming available for that control module.

| CONSULT-III plus Ver.V           | 14.21.00 VIN:                                                                 | Vehic            | le : LEAF ZE0 2011            | Country : U.S.A. |
|----------------------------------|-------------------------------------------------------------------------------|------------------|-------------------------------|------------------|
| Back Home Prin                   | nt Screen Capture                                                             | t Recorded Data  | 12.3V VI                      | × • (            |
| Re/programming,<br>Configuration | Precaution                                                                    | Select Program   | Data Confirm Veh<br>Condition |                  |
| Select Program Data              |                                                                               |                  |                               |                  |
|                                  | prog/programming data listed<br>mming data is listed below, co<br>in CONSULT. |                  | tion, VIN and                 |                  |
| System                           | DAST 1                                                                        |                  |                               |                  |
| Current Part Number              | Part Number After R                                                           | epro/programming | Other Information             |                  |
| XXXXX-XXXXX<br>XXXXX-XXXXX       | XXXXX-XX<br>XXXXX-XX                                                          |                  | *****                         |                  |
| *****                            | *****                                                                         |                  |                               |                  |
|                                  |                                                                               |                  |                               |                  |
|                                  |                                                                               |                  |                               |                  |
|                                  |                                                                               |                  |                               |                  |
|                                  |                                                                               |                  |                               | Next             |
|                                  |                                                                               |                  | 0/0                           |                  |

Figure 10

16. Verify the Current Part Number matches the Part Number written down in step 14, and then select Next.

| CONSULT-III plus Ver.31.11 VIN:     |                                                                                                    | Country : United<br>States                                                                                                    |
|-------------------------------------|----------------------------------------------------------------------------------------------------|----------------------------------------------------------------------------------------------------|
| Eack Print Screen Capture           | Measurement Recorded Data                                                                                                 | >                                                                                                    |
| Configuration                       | scaution Select Program Data Confirm Vehicle Condition                                                                    | 9/11                                                                                                    |
| elect Program Data                  |                                                                                                    |                                                                                                    |
| vehicle.                            | ming data is NOT displayed, only one data is available for this<br>g is wrong, touch "Re-select", and confirm the vehicle |                                                                                                    |
| Part Number After Repro/programming | 28505                                                                                                    | ]                                                                                                    |
| Current Part Number                 | 28505                                                                                                    | 1                                                                                                    |
| /ehicle                             | V37 INFINITI Q50                                                                                                    | ]                                                                                                    |
| лN                                  | JN1BV7AP2EM                                                                                                    | ]                                                                                                    |
| System                              | DAST 1                                                                                                    |                                                                                                    |
| Other Information                   | L53H_ST1                                                                                                    | Re-select                                                                                                    |
|                                     |                                                                                                    | 1 Contract 1 Contract |

Figure 11

- 17. If the screen in Figure 12 appears, first select **Delete** then **Confirm**, and then **Other Operation**.
  - This will erase the **Saved Data List** and restart the reprogram from step 12. You must go back to step 12.
  - If no **Saved Data List** is stored, Figure 13 on the next page will be displayed.

| CONSULT-III plus Ver.31.11<br>Ver.CSP19.10                                                                             | VIN:                                             | Vehicle : INFINI           | TI Q50 V37 2014 | Country : United<br>States |
|----------------------------------------------------------------------------------------------------|--------------------------------------------------|----------------------------|-----------------|----------------------------|
| Eack Berne Print Screen                                                                                                | Screen<br>Capture                                | Recorded<br>Data           | 12.3V VI MI     | -                          |
| Configuration                                                                                                    | Vehicle Confirmation                             | Operation Log<br>Selection |                 |                            |
| peration Log Selection                                                                                                 |                                                  |                            |                 |                            |
| In case you want to write the save o<br>data list (left side), and confirm the<br>want to do other operation, touch "O | detail (right side). If the<br>Other Operation". |                            |                 |                            |
| iaved Data List                                                                                                    | Saved Data Detail                                |                            |                 | _                          |
| JN1BV7AP2EM                                                                                                    | Operation                                        | REPRO                      | GRAMMING        |                            |
|                                                                                                    | System                                           | 1                          | DAST 1          |                            |
|                                                                                                    | Part Number                                      | 285H                       | °               |                            |
|                                                                                                    | Vehicle                                          |                            | tep             | Delete                     |
|                                                                                                    | VIN                                              | JN                         | 17              | Other                      |
|                                                                                                    | Saved Date                                       | 1/26/2012                  | 2 8:37:38 AM    | Operation                  |
|                                                                                                    |                                                  |                            |                 | Confirm                    |
| 1/1                                                                                                    |                                                  |                            | 1/1             |                            |

Figure 12

18. Confirm battery voltage is correct, and then select **Next**.

**NOTE:** Battery voltage must stay within the specified range to make the indicator turn green.

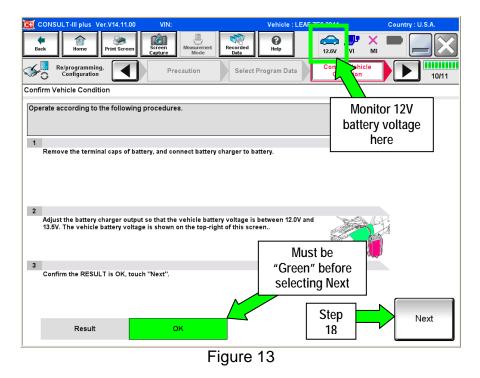

- 19. With battery voltage OK (green), select Start.
  - The reprogramming process begins when Start is selected.

**NOTE:** For reprogramming to continue, the vehicle 12V battery voltage must stay within 12 volts and 13.5 volts.

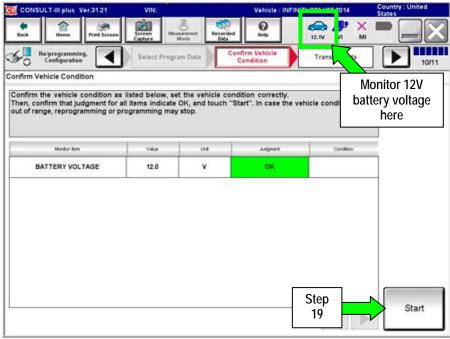

Figure 14

**IMPORTANT:** Until the reprogramming has completed:

• Do not disconnect the USB cable, although the following message appears:

"Disconnecting CONSULT and VI is Available"

- <u>Do not touch the **Home** button until instructed to.</u>
- When the VI is transferring the reprogram to the DAST control module, do not disconnect the VI from the vehicle even if the PC freezes.
- If you need to disconnect the VI, first check the LED on the VI body to confirm that the communication from the VI to the vehicle has completed and the LED for the vehicle icon is OFF.
- If you accidentally disconnect the VI during program writing to the vehicle, the DAST control module that is being reprogrammed may need to be replaced. Refer to <u>Control Unit Recovery</u> on the next page.
- 20. Wait for both bar graphs to complete.

| CONSULT-III plus Ver.31.<br>Ver.CS | 11 VIN:                                                                                      | Velhicle : Il    | FINITI Q50 V37 2014 | Country : United<br>States |
|------------------------------------|----------------------------------------------------------------------------------------------|------------------|---------------------|----------------------------|
| + 1                                | Screen Screen Mode                                                                           | Recorded<br>Data | 13.5V VI            | × 🗖 📃 🗙                    |
| Configuration                      | Confirm Vehicle<br>Condition                                                                 | Transfer Data    | ]                   | 11/11                      |
| Transfer Data                      |                                                                                              |                  |                     |                            |
|                                    | ter VI. In case you want to use<br>election" to select other VI. In<br>ming" on Home screen. |                  |                     |                            |
| Estimated Time                     | 5min                                                                                         |                  |                     |                            |
| Transfer<br>CIONSULT to VI         |                                                                                              |                  |                     | 100%                       |
| Transfer<br>VI to ECU              |                                                                                              |                  |                     | 40%                        |
|                                    |                                                                                              |                  | .0                  | 0                          |

Figure 15

## Possible errors that may rarely occur:

- If the progress bar freezes at 90% of a complete transfer to the VI and error code "12-1-1NR" is displayed (see Figure 16 on the next page), <u>turn the ignition OFF, then ON</u>, and then refer to Control Module Recovery on the next page.
- If the progress bar freezes at 90% more than 3 times "on the same DAST control module" but <u>without</u> Error Code "12-1-1NR", the DAST control module that is currently being reprogrammed will need to be replaced.
- If the reprogramming does not complete, refer to <u>Control Unit Recovery</u> on the next page.

**NOTE**: If a DAST control module replacement is required:

- Refer to the appropriate section of the ESM for the procedure to replace and configure a DAST control module.
- Make sure to perform Read/Write Configuration: Save the Control module's configuration before replacement, and then write the configuration to the new control module.

# Do not disconnect plus VI or shut down Consult III plus if reprogramming does not complete.

If reprogramming does <u>not</u> complete and the "!?" icon displays as shown in Figure 16:

- Check battery voltage (12.0–13.5 V).
- Ignition is ON, engine OFF (not READY).
- External Bluetooth<sup>®</sup> devices are OFF.
- All electrical loads are OFF.
- Select <u>retry</u> and follow the on screen instructions.
- <u>"Retry" may not go through on the first attempt and can be selected more than once.</u>

| CONSULT-III plus Ver.32.21 VIN:                                                                                  | Vehicle : INFINITI Q50 V37 2014                                      | Country : North<br>America Common |  |  |
|----------------------------------------------------------------------------------------------------|----------------------------------------------------------------------|-----------------------------------|--|--|
| Eack Home Print Screen Capture                                                                                   | Momeranet Recorded Data                                              | 🔀                                 |  |  |
| Configuration                                                                                                    | nsfer Data Confirm Result                                            | 3/3                               |  |  |
| Confirm Result                                                                                                   |                                                                      |                                   |  |  |
| Reprogramming or programming is not con<br>operation on this ECU.<br>Touch "Retry" to retry reprogramming or pro | ipleted properly, but you can retry reproglprogramming<br>ogramming. |                                   |  |  |
| Part number after<br>Reprog/programming                                                                          | 28505-4GA6C                                                          |                                   |  |  |
| Current Part Number                                                                                              | 28505-4GA6B                                                          |                                   |  |  |
| Vehicle                                                                                                    | V37INFINITI Q50                                                      |                                   |  |  |
| VIN                                                                                                    | Select Retry if Error                                                |                                   |  |  |
| System                                                                                                    | Code 12-1-1-NR is                                                    |                                   |  |  |
| Date                                                                                                    | present.                                                             | Retry                             |  |  |
| Other Information                                                                                                | L53H_ST2                                                             |                                   |  |  |
| Error Code                                                                                                    | 12:1-1-NR                                                            | Print                             |  |  |
|                                                                                                    |                                                                      |                                   |  |  |

Figure 16

If reprogramming does <u>not</u> complete and the "X" icon displays as shown in Figure 17:

- Check battery voltage (12.0 13.5 V).
- CONSULT A/C adapter is plugged in.
- Ignition is ON, engine OFF (not READY).
- Transmission is in Park.
- All C-III plus / VI cables are securely connected.
- All C-III plus updates are installed.
- Select <u>Home</u>, and restart the reprogram procedure from the beginning.

| CONSULT-IL Blus Ver                                                                                                    | VIN                  | Vehicle : QASHQAI                                                   | County : Japan |  |
|----------------------------------------------------------------------------------------------------|----------------------|---------------------------------------------------------------------|----------------|--|
| Back Print Screen                                                                                                    | Ecreen<br>Capture    | Recorded Help                                                       | 🐙 💥 🖿 💻 🔀      |  |
| Relprograming.                                                                                                    | Transfer Data        | Confirm Result                                                      | 9/9            |  |
| onfirm Result                                                                                                    |                      |                                                                     |                |  |
| Reprogramming is not completed po<br>Print this screen as needed. Confir<br>with precedure.<br>Restart CONSULT with disconnects | m CONSULT version, K | 3N/Power switch position, shift position<br>te reprogramming again. | nard etc       |  |
| Part number after<br>Reprog/programming                                                                                         |                      | 28482-300000                                                        |                |  |
|                                                                                                    |                      | 28482-XXXXX                                                         |                |  |
| Current part number                                                                                                    |                      | 284B2-XXXXX                                                         |                |  |
|                                                                                                    |                      | 284B2-XXXXX<br>QASHQAI                                              |                |  |
| Vehicle                                                                                                    |                      |                                                                     |                |  |
| Current part number<br>Webscle<br>VIN<br>System                                                                                 |                      | QASHQAI                                                             |                |  |
| Vehicle                                                                                                    |                      | QASHQAI<br>SJNFDNJ190160000                                         |                |  |
| Vahicle<br>VIN<br>System                                                                                                    |                      | QASHQAI<br>SUNFDNJ10U160000<br>BCM                                  |                |  |

Figure 17

- 21. When the screen in Figure 18 appears, reprogramming is complete.
- 22. Select Next.
- 23. Wait for System Call to complete.

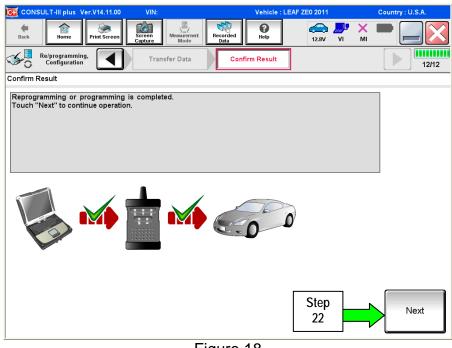

Figure 18

- 24. Erase all DTCs as follows:
  - a. Turn the ignition OFF.
    - The screen in Figure 19 will read OFF after pressing the power/ignition switch once.

| CONSULT-III plus Ver.V14.11.0       | 0 VIN:              | Vehicle :      | LEAF ZE0 2011                      | Country : U.S.A. |
|-------------------------------------|---------------------|----------------|------------------------------------|------------------|
| Back Home Print Seree               | Sereen Mode         | Recorded Help  |                                    | x 🗭 📃 🔀          |
| Configuration                       | Confirm Result      | Erase All DTCs | Print Result /<br>Operation Comple | ete 13/14        |
| rase All DTCs                       |                     |                |                                    |                  |
| According to the instruction be     | ow, erase All DTCs. |                |                                    |                  |
| 1<br>Turn ignition switch OFF po    | sition              |                |                                    |                  |
| .agindon switch off po              |                     |                |                                    |                  |
|                                     |                     |                | N to                               | OFF              |
| Current status of ignitio<br>switch | n OFF               |                | DFF                                |                  |
|                                     |                     |                |                                    |                  |
|                                     |                     |                |                                    |                  |
|                                     |                     |                |                                    |                  |
|                                     |                     |                |                                    |                  |
|                                     | F                   | igure 19       |                                    |                  |

- b. Turn the ignition ON with engine OFF (press switch twice, foot off brake).
  - The screen in Figure 19 will read **ON** after pressing the power/ignition switch <u>twice</u>.

NOTE: Do not be confused by any screen messages. At this point, simply turn the ignition ON.

| G CONSULT-III plus Ver.V14.11.00     | VIN:              | Vehicle : LEAF | ZE0 2011                             | Country : U.S.A. |
|--------------------------------------|-------------------|----------------|--------------------------------------|------------------|
| Back Borne Print Screen              | Sereen<br>Capture | tecorded Help  | 🚓 🍠 🗙<br>12.6V VI MI                 |                  |
| Re/programming, Configuration        | Confirm Result    | Erase All DTCs | Print Result /<br>Operation Complete | 13/14            |
| Erase All DTCs                       |                   |                |                                      |                  |
| According to the instruction below,  |                   |                | GCK                                  |                  |
|                                      |                   | OFF t          |                                      | OFF              |
| Current status of ignition<br>switch | ON                | ON ON          |                                      |                  |
|                                      |                   |                |                                      |                  |
|                                      |                   |                |                                      |                  |
|                                      |                   |                |                                      |                  |
|                                      | Fig               | ure 20         |                                      |                  |

- c. Wait for the bar graph in the **ERASE** window to complete 100%.
- d. Select Next.

| CONSULT-III plus Ver.31.11<br>Ver.CSP19.10                                                                                          | VIN:           | Vehicle : INFINITI | Q50 V37 2014                         | Country : United<br>States |
|----------------------------------------------------------------------------------------------------|----------------|--------------------|--------------------------------------|----------------------------|
| te fame Print Screen                                                                                                    |                | condect<br>Data    | 13.6V VI MI                          |                            |
| Configuration                                                                                                    | Confirm Result | Erase All DTCs     | Print Result /<br>Operation Complete | 13/14                      |
| Erase All DTCs                                                                                                    |                |                    |                                      |                            |
| According to the instructi<br>Turn ignition switch to<br>Step<br>24c<br>If the current status <<br>the actual vehicle ignition swit |                | the next screen.   |                                      |                            |
|                                                                                                    |                |                    | Step<br>24d                          | Next                       |

Figure 21

- 25. Verify the part number has changed (before and after reprogramming part numbers should be different).
  - a. Print a copy of the screen in Figure 22 by selecting **Print**.
  - b. Attach a copy to the repair order.
  - c. Once a copy has been printed, select **Confirm**.

| CONSULT-III plus Ver.31.11<br>Ver.CSP19.10                                                                           | VIN:              | Vehicle : IN                         | FINITI Q50 V37 2014 | Country : United<br>States |
|----------------------------------------------------------------------------------------------------|-------------------|--------------------------------------|---------------------|----------------------------|
| Buck Heree Print Screen                                                                                              | Screen<br>Capture | Recorded<br>Data                     |                     | x 🖿 📃 🔀                    |
| So Re/programming.                                                                                                   | Erase All DTCs    | Print Result /<br>Operation Complete |                     | 14/14                      |
| Print Result / Operation Complete                                                                                    |                   |                                      |                     |                            |
| temporally storage of this page. To<br>Data Folder" on desk top, and oper<br>Part number after<br>Reproglarogramming |                   |                                      |                     |                            |
| Part number before Reprog/programming                                                                                | 25                | 28505                                |                     |                            |
| Vehicle                                                                                                    |                   | V37 INFINITI Q                       | 50                  |                            |
| VIN                                                                                                    |                   | JN1BV7AP2EM                          | Step                |                            |
| System                                                                                                    |                   | DAST 1                               | 25a 🔍               | Print                      |
| Date                                                                                                    |                   | 9/24/2013 9:14:12                    | 2 AM                |                            |
|                                                                                                    |                   |                                      | Step<br>25c         | Confirm                    |
|                                                                                                    |                   |                                      |                     |                            |

Figure 22

26. After Confirmation has completed, select Home.

| CONSULT-III plus Ver.V1                                                                                       | 4.11.00 VIN:     | Vehicle : L                                                                               | EAF ZE0 2011        | Country : U.S.A. |
|----------------------------------------------------------------------------------------------------|------------------|-------------------------------------------------------------------------------------------|---------------------|------------------|
| Back Home Print                                                                                               | t Screen Capture | t Recorded Help                                                                           | 승 🍠 🗡<br>12.5V VI M |                  |
| Re/programming,<br>Configuration                                                                              | Erase All DTCs   | Print Result /<br>Operation Complete                                                      | ]                   | 14/14            |
| Print Result / Operation Con                                                                                  | nplete           |                                                                                           |                     |                  |
| All tasks are completed.<br>In case CONSULT can N(<br>temporally storage of this<br>Data Folder" on desk top, | backing Home on  | ion" Screen is no longer sh<br>ce. In case "Complete Opera<br>ent, touch "Cancel" to back | ation" Screen is    |                  |
| Part number after<br>Reprog/programming<br>Part number before                                                 |                  |                                                                                           |                     |                  |
| Reprog/programming                                                                                            | Č                | <u>ک</u>                                                                                  | _                   |                  |
| VIN<br>System                                                                                                 | Home             | Can                                                                                       | cel                 | Print            |
| Date                                                                                                    |                  | 1/11/2012 2:04:1                                                                          | 3 PM                |                  |
|                                                                                                    | Step<br>26       |                                                                                           | 1/1                 | Confirm          |
|                                                                                                    |                  | Figure 23                                                                                 |                     |                  |

- 27. Repeat the entire reprogramming procedure for DAST 2.
- 28. Repeat the entire reprogramming procedure for EPS/DAST 3.

After all three reprograms (DAST 1, DAST 2, and EPS/DAST 3) are complete, the procedure is finished.

#### CLAIMS INFORMATION

Submit a "CM" line claim using the following claims coding:

| CAMPAIGN ("CM") I.D. | DESCRIPTION    | OP CODE | FRT |
|----------------------|----------------|---------|-----|
| P4201                | Reprogram DAST | P42010  | 1.0 |

# OWNER LETTER (typical owner letter)

Dear Infiniti Q50 Owner:

Infiniti is committed to providing the highest levels of product safety, quality and customer satisfaction. With that in mind, we want to bring to your attention important information regarding a voluntary service campaign to update the Direct Adaptive Steering<sup>™</sup> (DAS) system on your vehicle.

## REASON FOR SERVICE CAMPAIGN

In certain conditions such as freezing outside temperatures or a drop in battery charge at startup, the current DAS system software calibration may switch the system to a manual steering mode that requires a noticeable increase in steering effort and illuminates one or more error messages on the vehicle information display. To help prevent this from occurring, Infiniti will update the DAS software and recalibrate the system.

#### WHAT INFINITI WILL DO

To ensure your continued satisfaction and confidence in your Q50, your authorized Infiniti retailer will perform a DAS system diagnostic check, software update, and recalibration. In certain instances, your Infiniti retailer may need to replace the DAS control units. All services will be performed **at no cost to you for parts or labor**. This service should take approximately 2 hours to complete, but your Infiniti retailer may require your vehicle for a longer period of time based upon their work schedule.

## WHAT YOU SHOULD DO

Please contact your Infiniti retailer at your earliest convenience in order to set an appointment to have your vehicle upgraded at no expense to you. Please bring this notice with you to your service appointment. We understand your time is valuable so your retailer will work with you to make the update as convenient as possible.

Thank you for your cooperation and we are indeed sorry for any inconvenience this may cause you.

Should you have any questions, our representatives would be pleased to assist you.

- Call 1-800-662-6200 or
- Visit http://www.infinitiusa.com